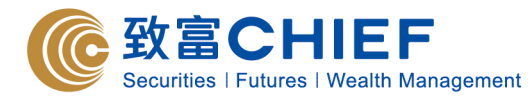

**1. Please go to [www.chiefgroup.com.hk](http://www.chiefgroup.com.hk/) and find "Chief Easy" under "LOGIN".**

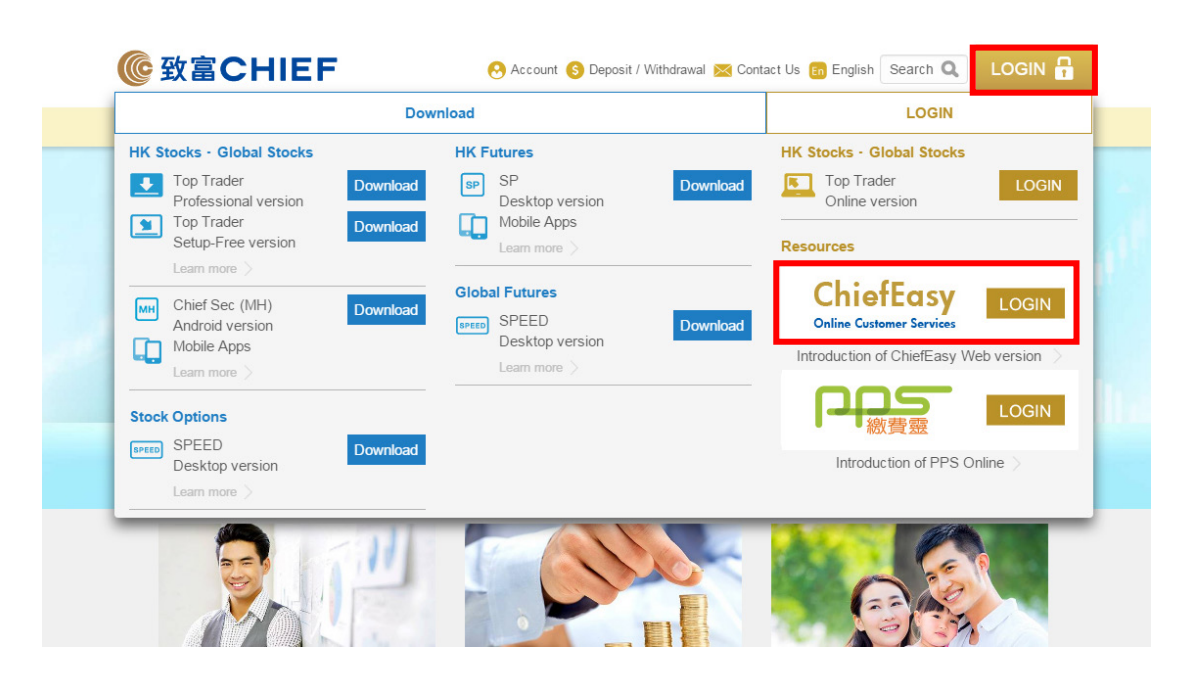

**2. For new user, please click "Register Now!".**

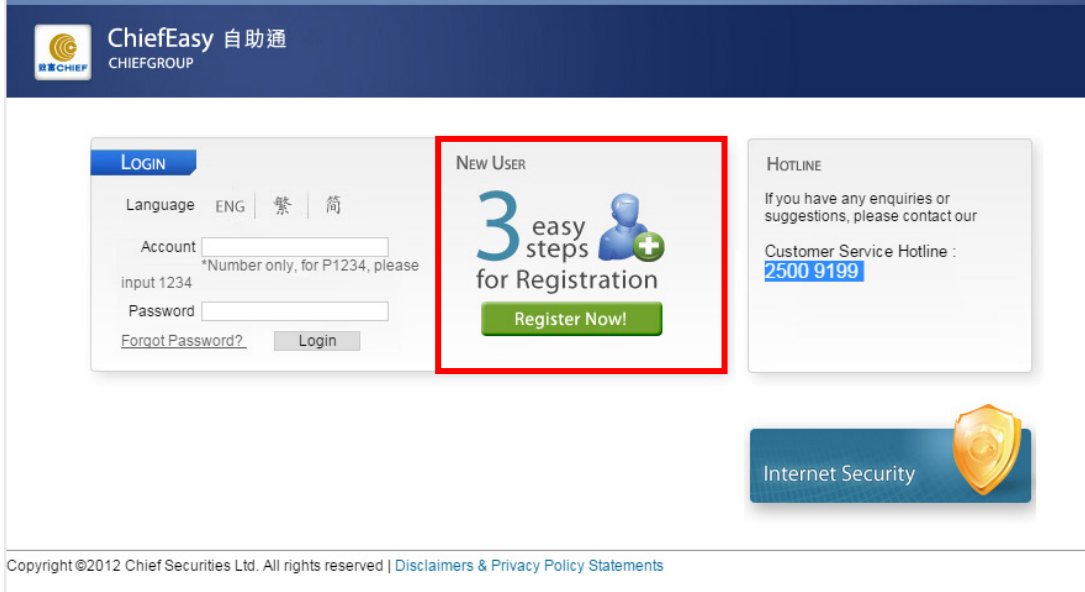

**3. Mobile notification or E-mail can be chosen to receive the verification code for application.**

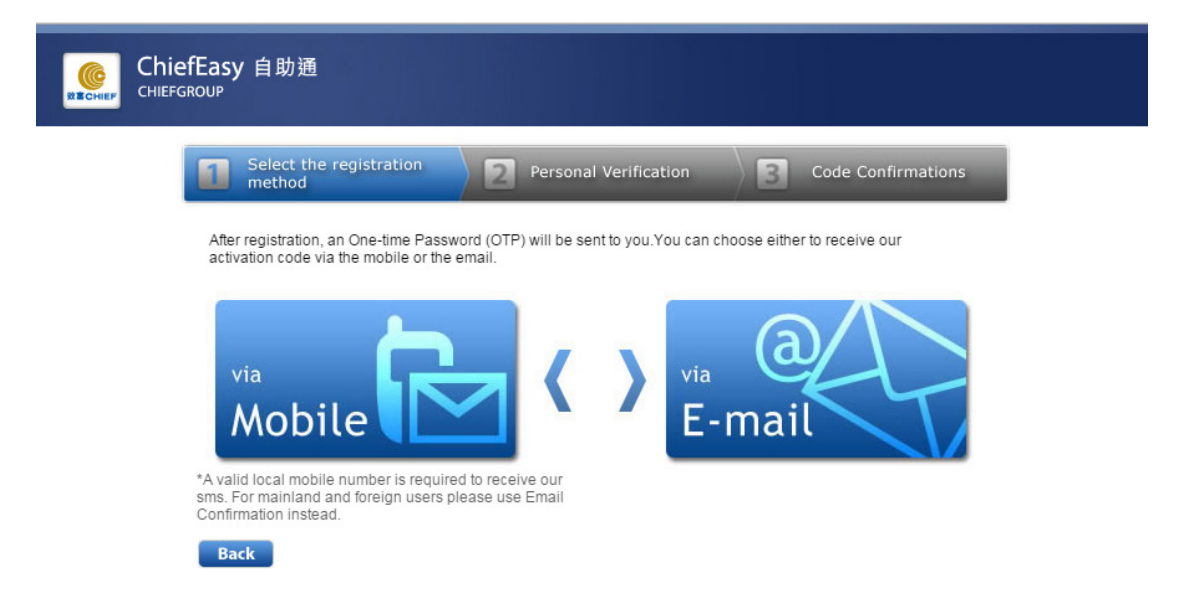

**4. After register and login to ChiefEasy, read through the disclaimer, click the box and "Confirm" button.**

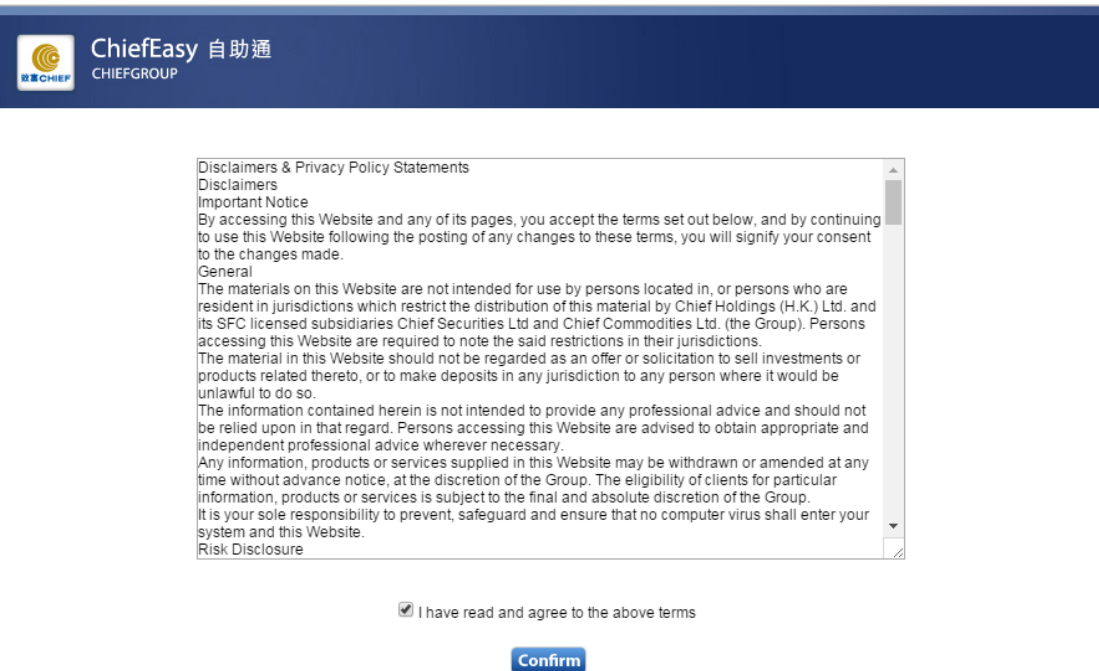

Copyright ©2012 Chief Securities Ltd. All rights reserved | Disclaimers & Privacy Policy Statements

**5. You will be directed to the main page of ChiefEasy successfully.**

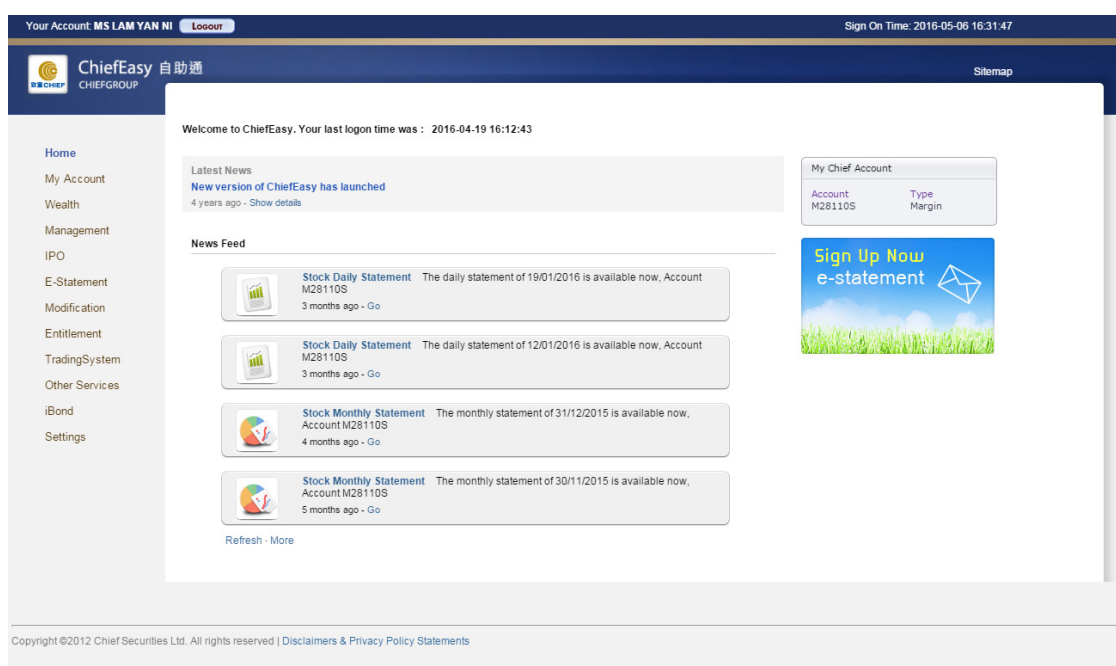

- end -